## **Saca lo mejor de Buk Remuneraciones.**

·buk·

huk

### **Qué vamos a revisar?**

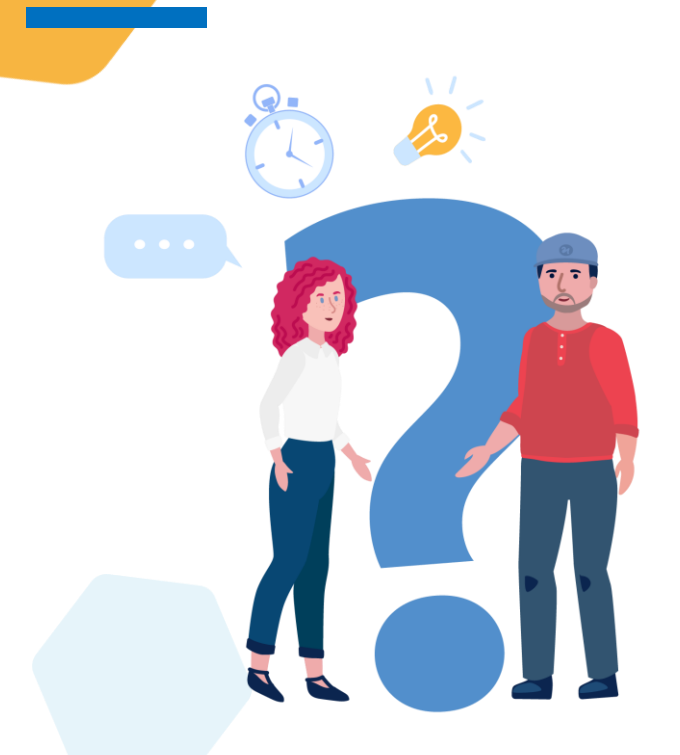

- **Qué es Buk**
- **Nuestras soluciones**
- **Configuración doble ficha**
- **Renovación masiva de contratos**
- **Personalizar ficha del colaborador**
- **Recuperación de documentos eliminados**
- **Tareas pendientes**
- **Centro de costo en HH.EE. Y no trabajadas.**
- **Anticipos y flujos solicitables**
- **Asistencia personalizar tipos y flujos de asistencia**
- **Creación subprocesos**

**Término de contrato con o sin finiquito.** 

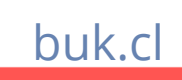

Un **software de recursos humanos** para atender todas las necesidades de tus colaboradores. Desde el pago de sus remuneraciones hasta su desarrollo profesional.

**Qué es Buk?**

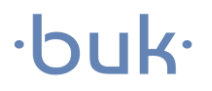

Ξ

### **Qué ofrece Buk?**

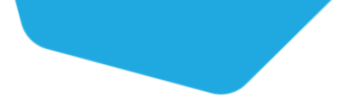

### $\cdot$ buk $\cdot$

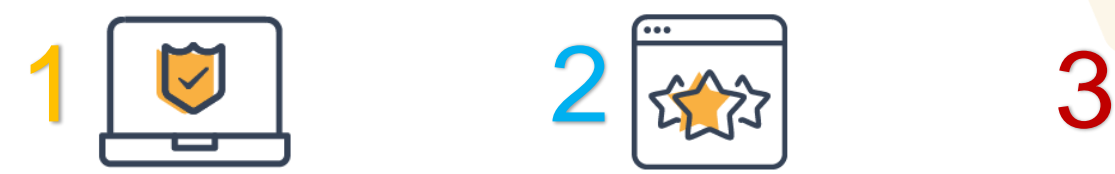

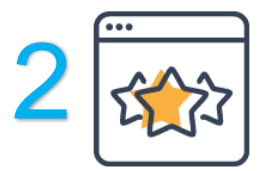

Ahorrar **TIEMPO** en tareas administrativas

**Administración**

**POTENCIAR** el talento al interior de la empresa

**Talento**

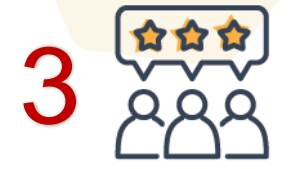

**FORTALECER** la cultura organizacional

**Cultura**

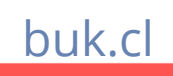

### **Nuestras Soluciones**

### $\cdot$ buk $\cdot$

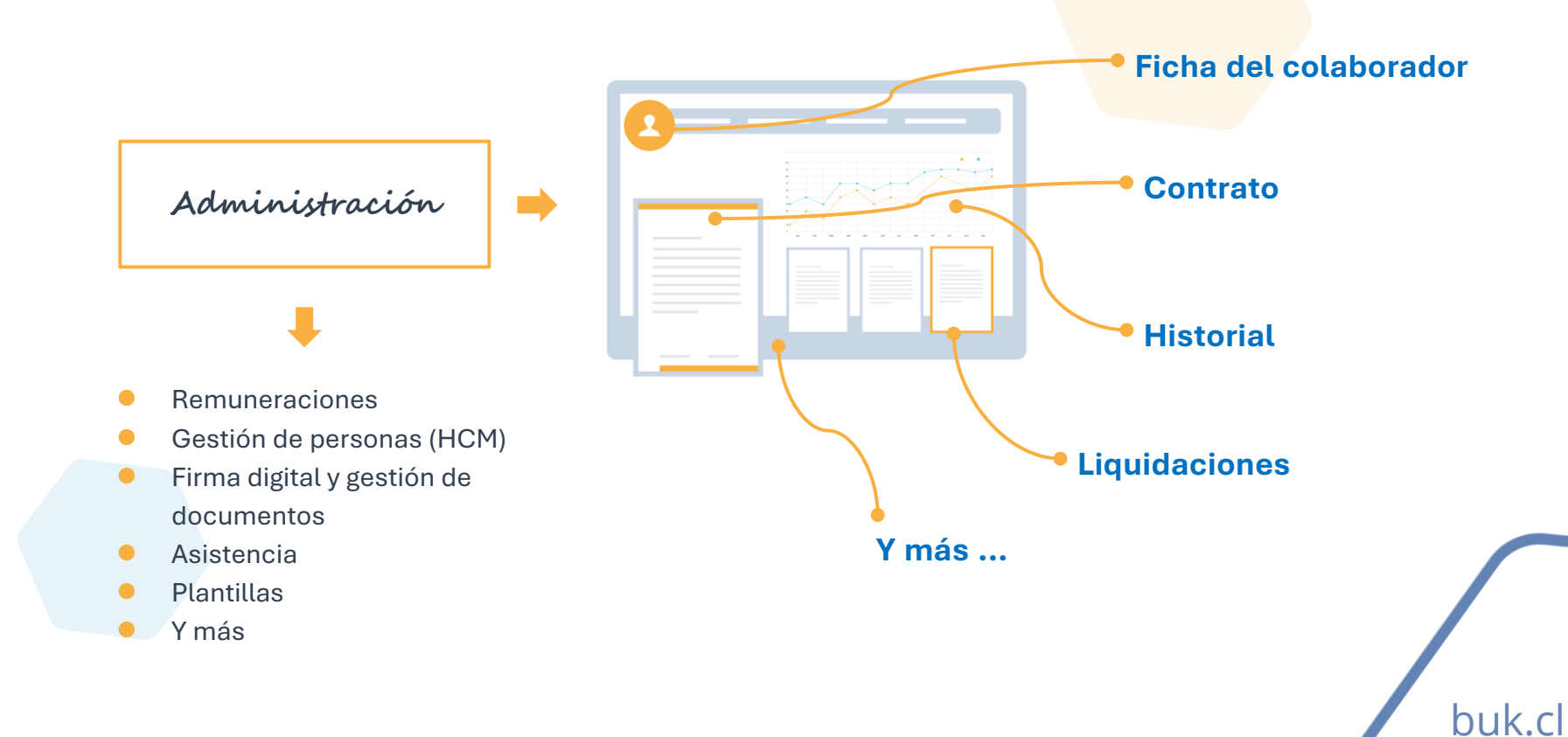

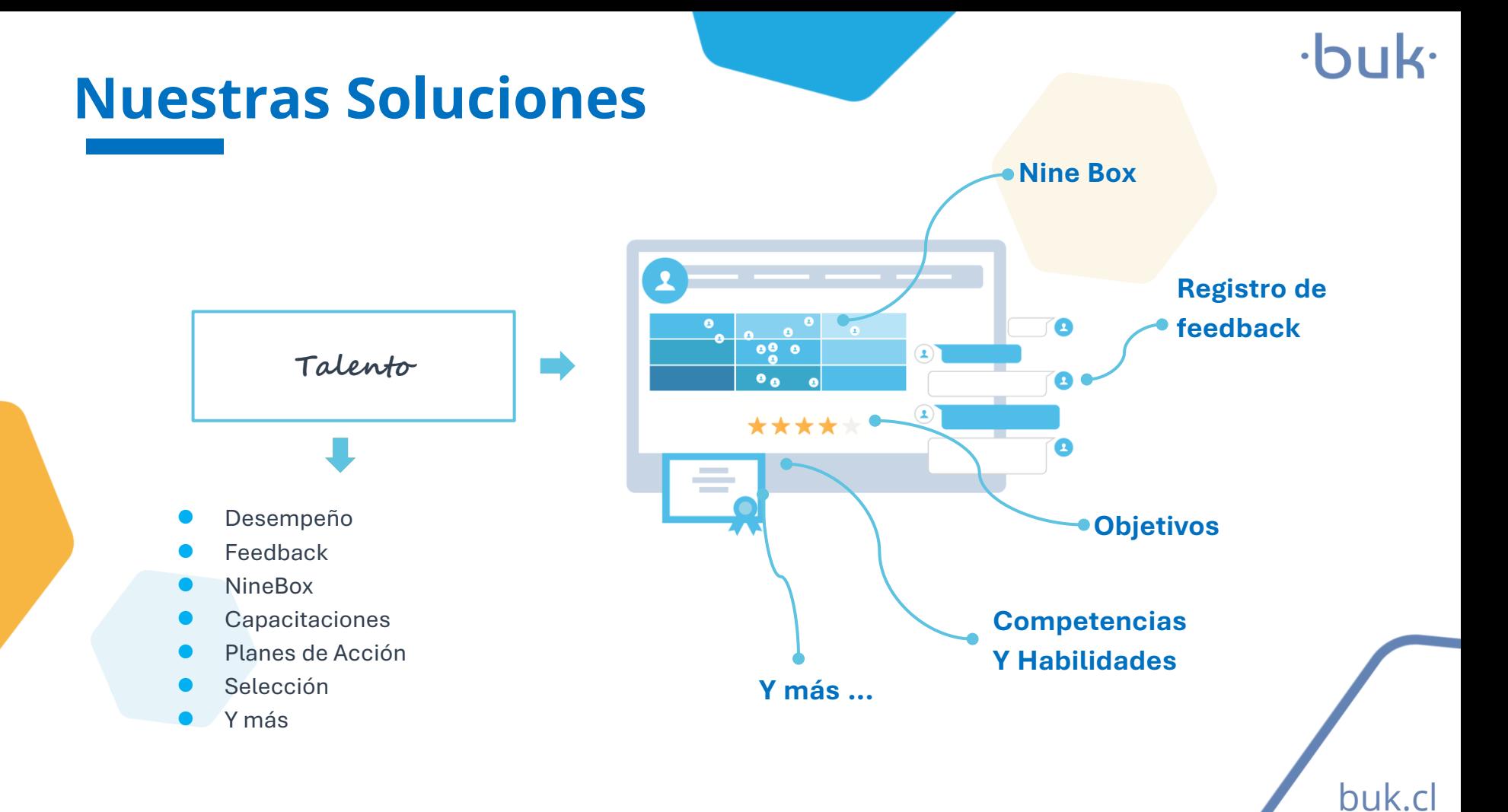

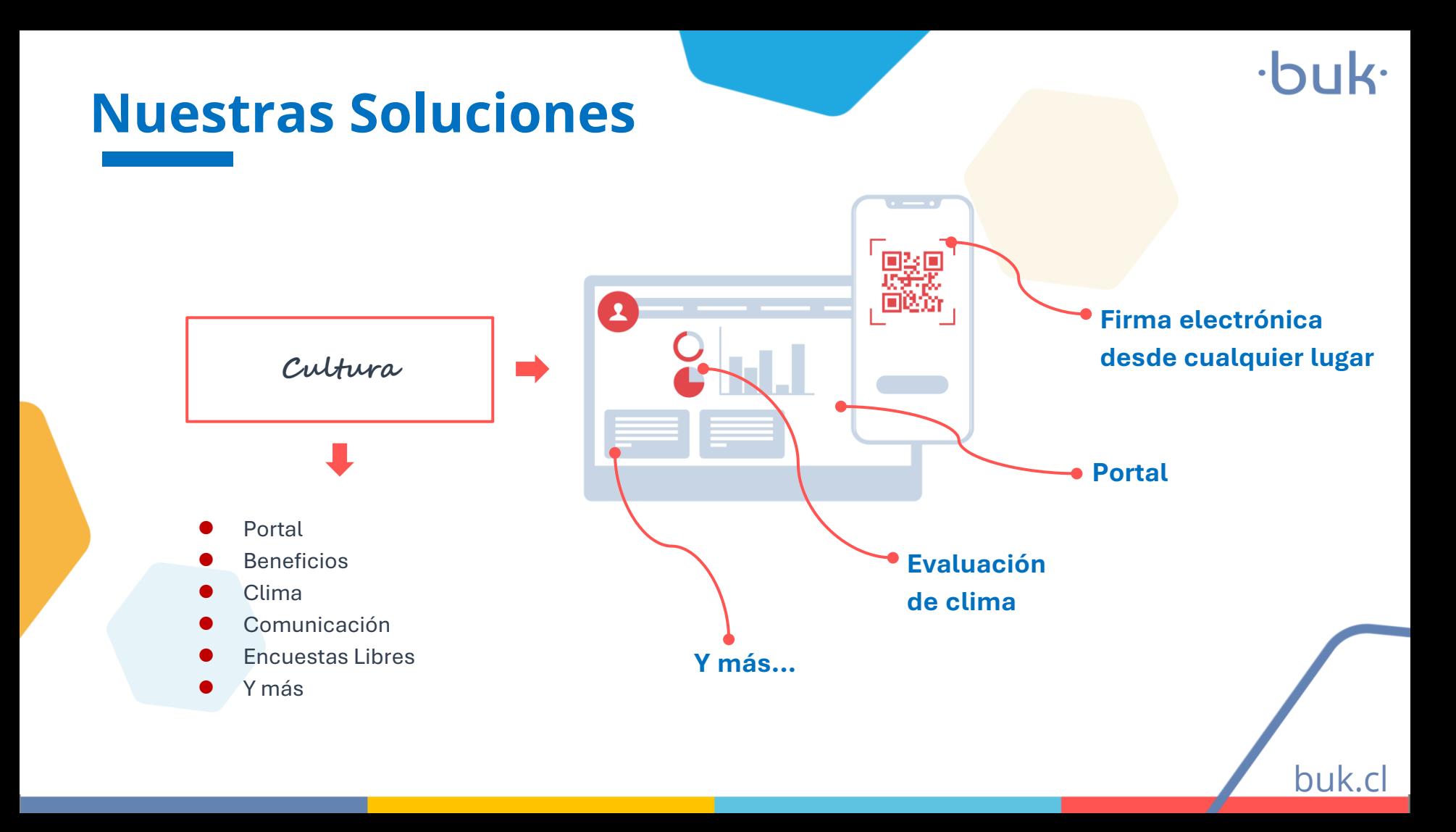

# **Configuraciones**

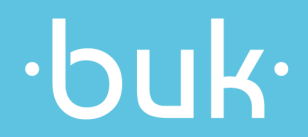

### **Activación o desactivación de configuraciones generales**

Para activar o conocer nuestras configuraciones generales deberás ingresar desde la barra superior >> parámetros generales.

Ten en cuenta que la activación de módulos debe ser por parte de nuestra área de soporte. Encontrarás configuraciones para personalizar tu plataforma y tendrás disponibles todas aquellas que como administrador puedas activar.

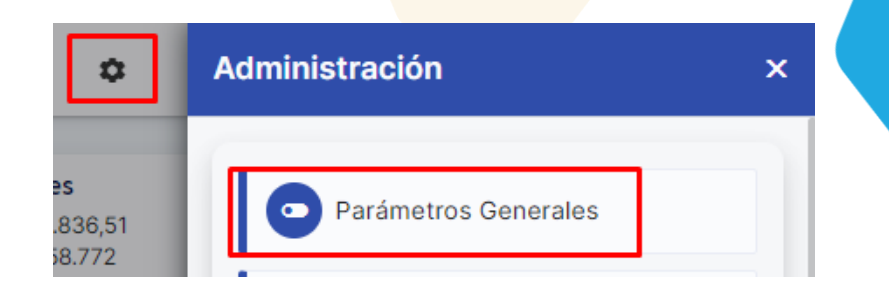

buk.cl

### **Configuración doble ficha**

En Buk puedes tener trabajadores con mas de un trabajo y una ficha creada en la plataforma, es útil cuando hay desvinculaciones y contrataciones en el mismo mes o trabajos en obra.

Para ello se debe activar la configuración: **Doble Trabajo**

Puedes activar otra configuración asociada a la doble ficha está relacionada al impuesto

Pagar Impuesto Múltiples Fichas Proporci... (i)

Activado

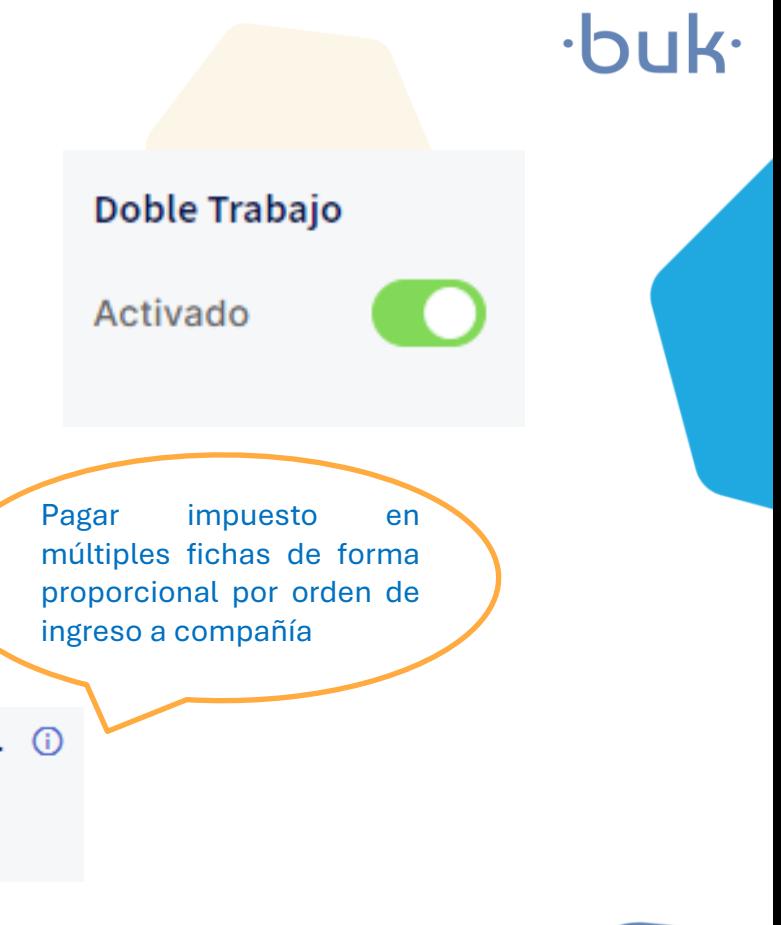

buk.cl

### **Renovación masiva de contratos**

Es posible renovar contratos de forma masiva desde la barra lateral >> empleados >> vigentes >> acciones >> renovar contratos.

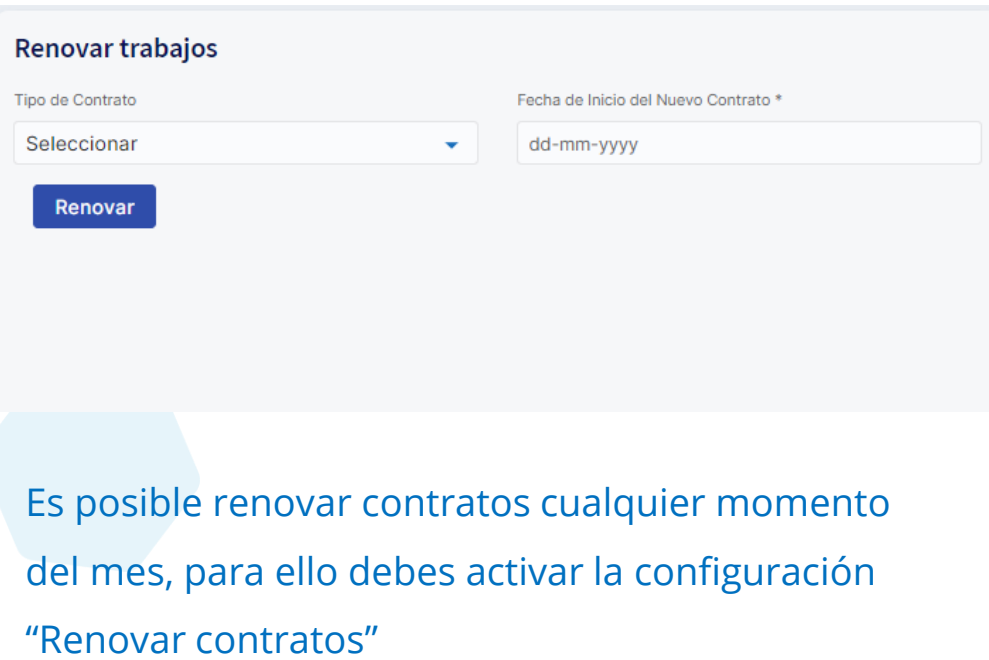

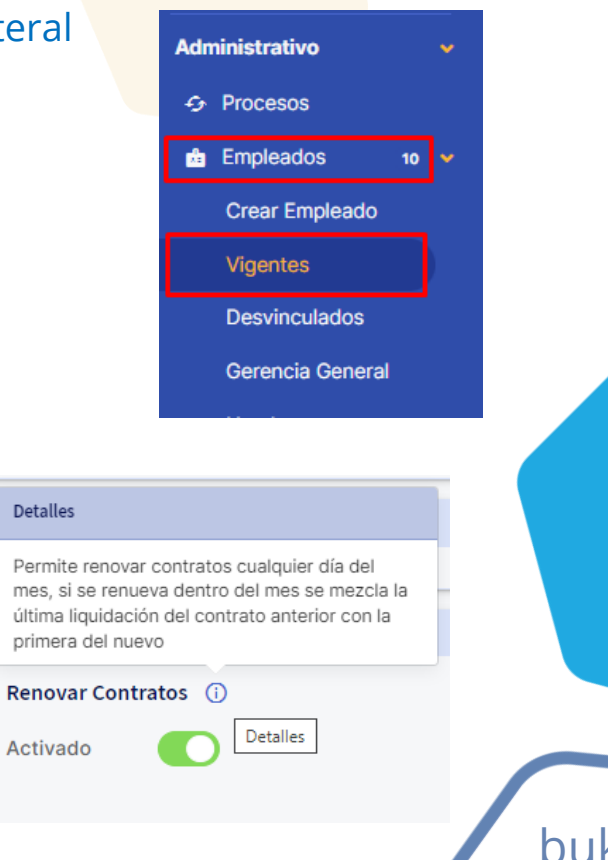

### **Personalizar ficha del colaborador**

Actualmente puedes definir que mostrar y que no en la ficha de los colaboradores, para acceder a esta configuración debes ingresar al engranaje en la **barra superior >> usuarios y perfiles >> perfiles >> configuración del perfil normal.**

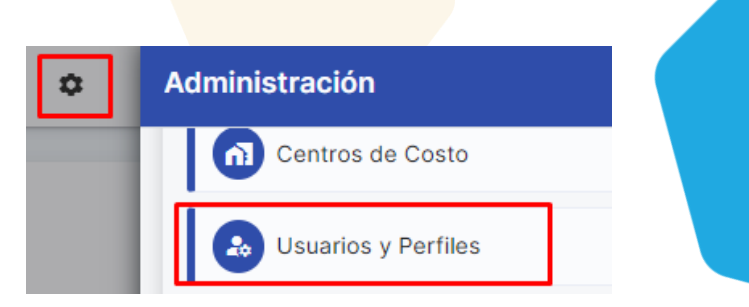

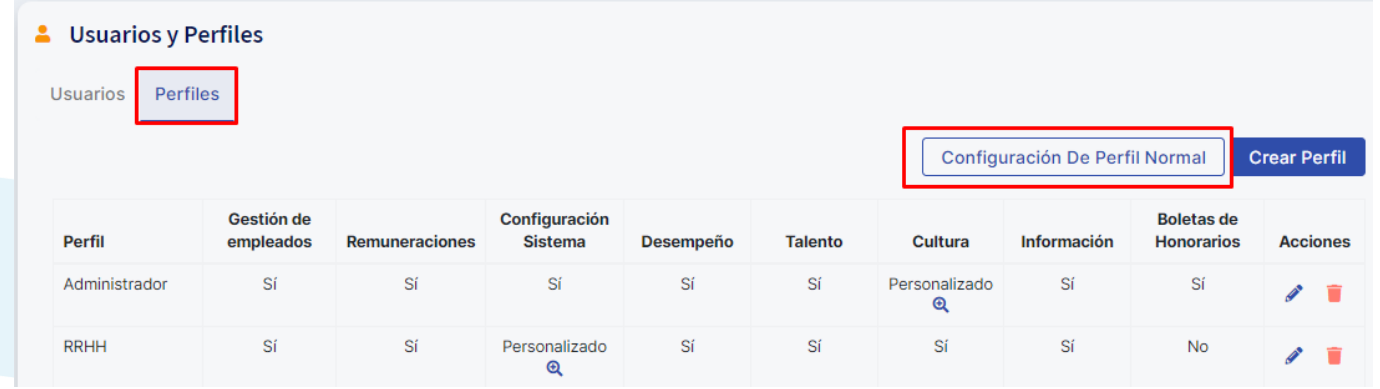

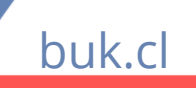

### **Personalizar ficha del colaborador**

Ahora debes elegir que mostrar y según lo que determines es lo que los colaboradores

#### van visualizar al momento de ingresar a su ficha desde un perfil normal**.**

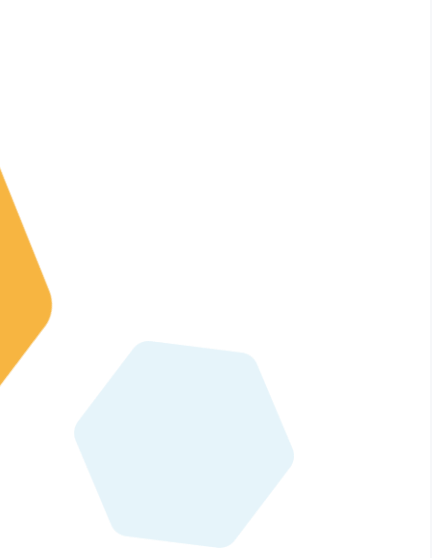

#### Configuración de Perfil Normal

Ficha del empleado Permisos

Pestañas de la ficha cciona la información que verá el trabajador en su ficha personal

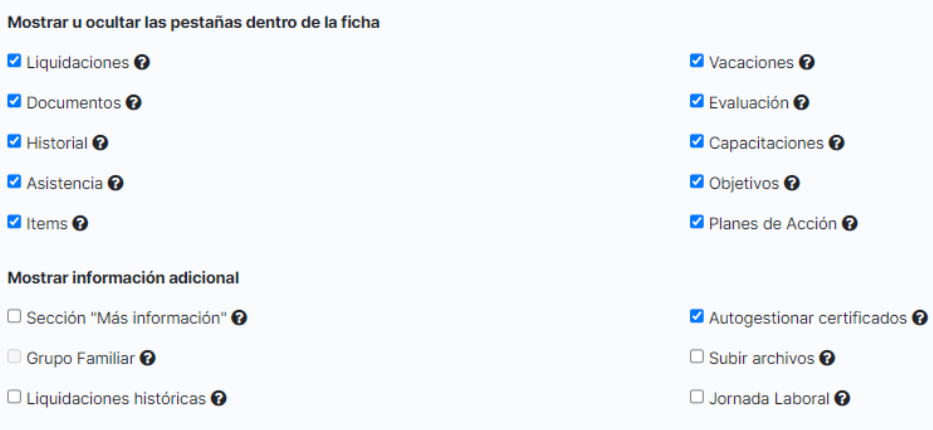

Configuración campos de información personal del colaborador

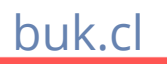

### **Recuperación de documentos eliminados**

Eliminaste algún documento por error? Ahora es posible recuperar documentos eliminados desde la papelera de documentos, para acceder a esta configuración deberás ir a otros >> documentos >> papelera. Esta acción está disponible para los perfil administradores.

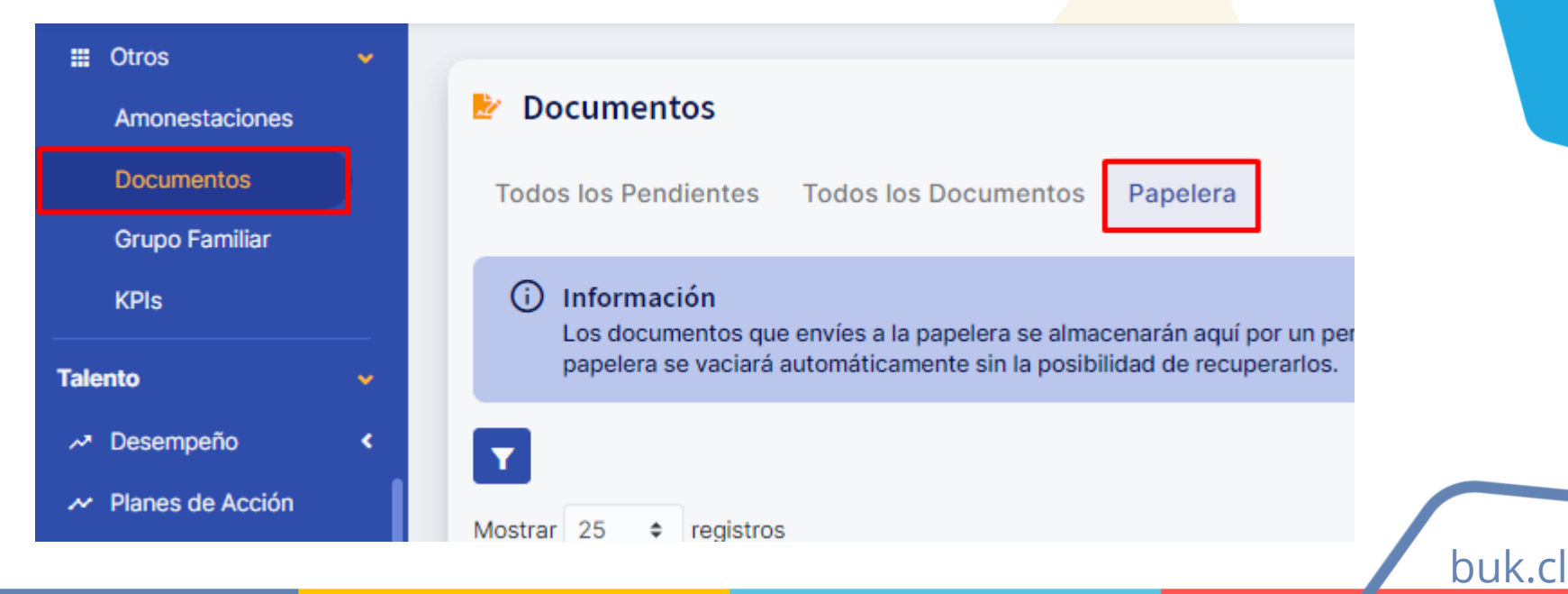

### **Tareas pendientes**

Quieres recibir notificaciones sobre las tareas pendientes en Buk? Puedes activar el módulo y visualizar en la barra superior aquellas gestiones como: aprobación de vacaciones, firma de documentos, etc.

Recuerda que puedes configurar tus tareas pendientes y definir las notificaciones que quieres recibir.

### **Módulos** Habilitar módulo de tareas pendientes Activado Configuración de tareas pendientes  $\boldsymbol{\mathsf{x}}$ Selecciona las tareas/ solicitudes pendientes que quieres ver en tu lista de tareas pendientes Solicitudes y Tareas Pendientes Permisos Vacaciones Veneficios Venecitaciones  $\triangleright$  Firma de Documentos  $\blacktriangleright$  ftems Avisos de Vencimiento **V** AFC Reducido **V** Contratos **V** Atributos Personalizados Cumplimiento Días Progresivos Cancelar **Guardar** buk.cl

### **Recargo Domingo y Horas Extras.**

En el caso de las horas correspondientes a recargo domingo, tienes la opción de crear distintos tipos, adicionales a los que Buk trae por defecto, para esto debes ir a **Configuración >> Horas Extras / Recargo.**

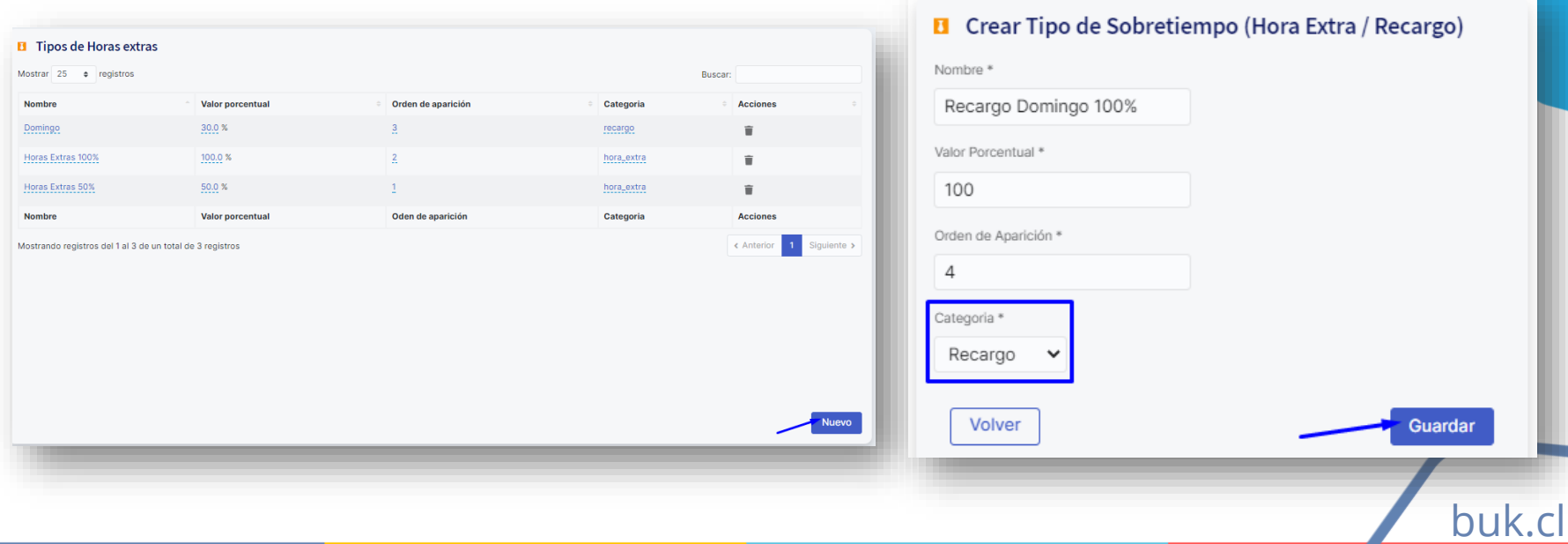

### $\cdot$ buk $\cdot$ **Centro de costo en Horas Extras y no trabajadas.**  Quieres asignar centro de costos a las horas extras y no Habilitar Horas Extras Acumulativas (1) trabajadas? Incorporamos un importador para asignarlo de Activado manera masiva, aunque recuerda que siempre podrás asignarlo también de manera individual directamente en la ficha:Horas Extras y No Trabajadas **Detalle Horas Extras** п Horas Extras 50%  $0.0$ Opciones Avanzadas ▼ Comentario Fecha Centro Costo 8520 01 **Agregar Horas Extras**  $011100$

buk.cl

### **Anticipos y flujos solicitables**

buk.cl

En Buk puedes crear descuentos y anticipos con flujos de solicitud. Debes crear el ítem desde la barra lateral y en las configuraciones avanzadas podrás seleccionar que tenga un flujo de solicitud.

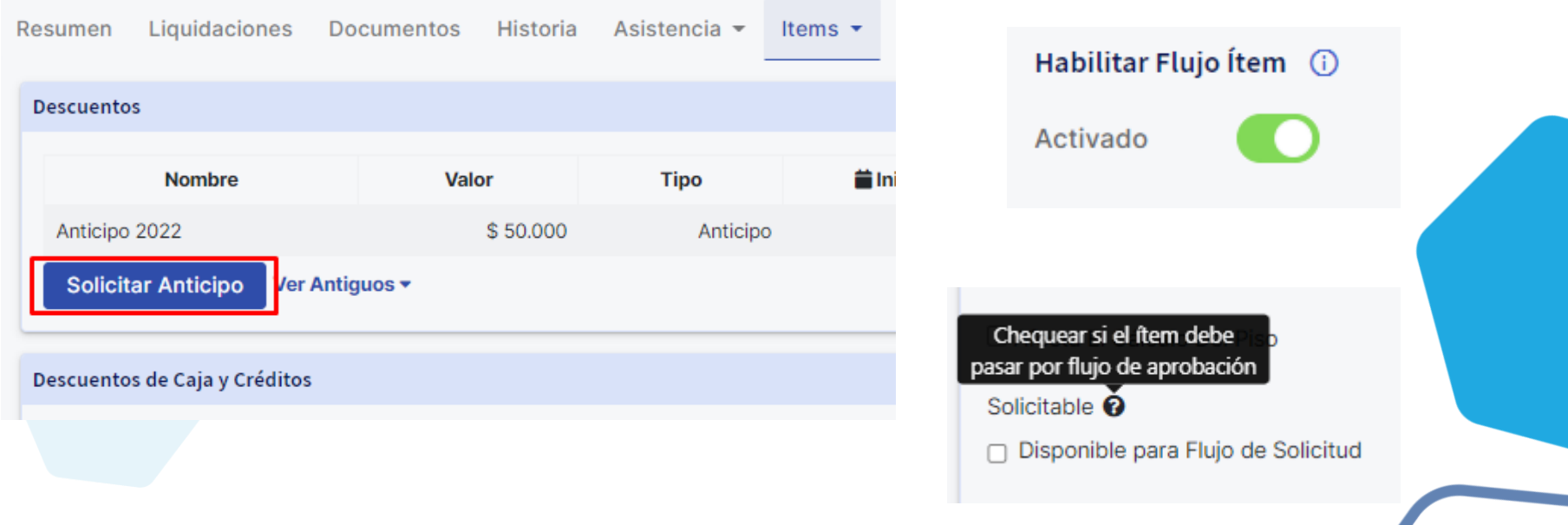

### **Personalizar tipos y flujos de asistencia y vacaciones**

Sabias que puedes personalizar permisos y vacaciones con diferentes flujos de aprobación?

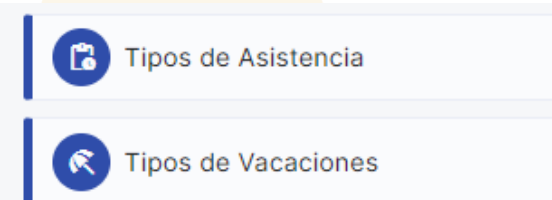

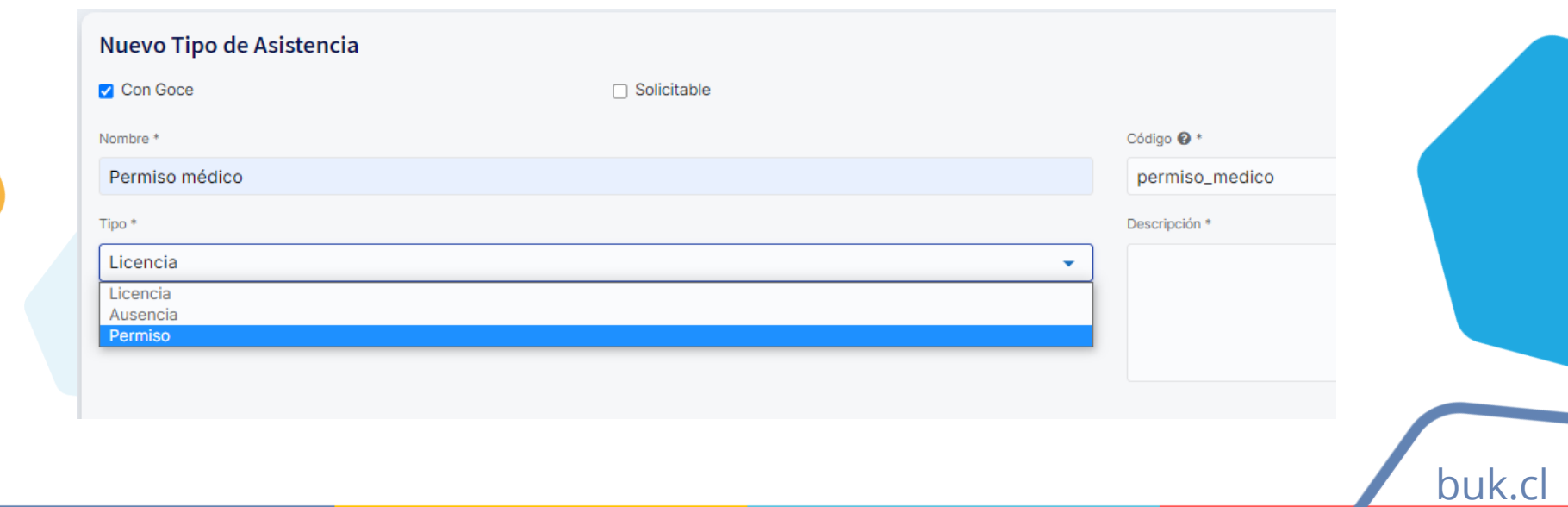

### **Personalizar tipos y flujos de asistencia y vacaciones**

Para las vacaciones deberás ingresar a configuraciones

desde la barra superior y editar el método de aprobación

por tipo de vacación.

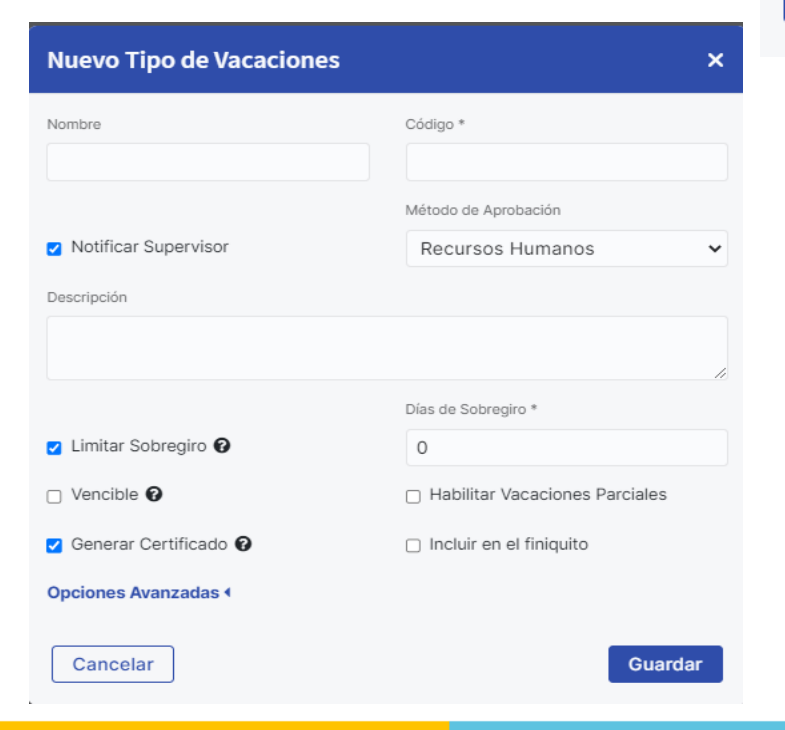

Tipos de Asistencia **Tipos de Vacaciones** 

buk.cl

## **Tipos de Vacaciones Personalizables**

*Este módulo te permite editar el nombre, sobregiro y el flujo de aprobación para que el colaborador pueda solicitar sus vacaciones y que éstas sean aprobadas/rechazas según la configuración de su flujo.*

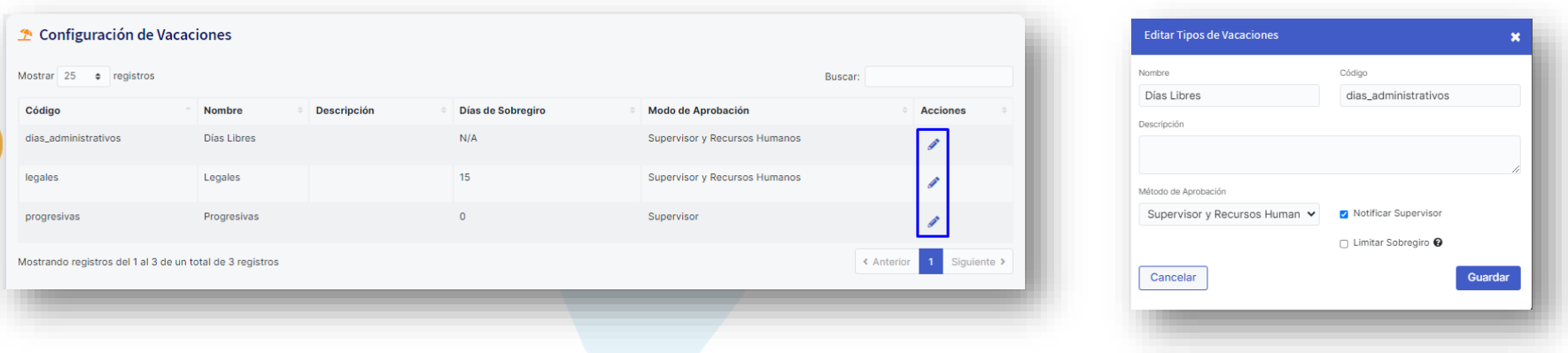

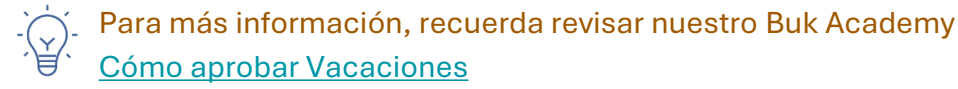

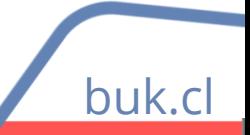

 $\cdot$ buk $\cdot$ 

### **Flujo de Solicitudes**

buk.cl

Buk te permite activar un flujo de solicitud de permisos, para que el mismo colaborador pueda ingresarlo

desde su portal y éste pase por una validación.

Para esto debes ir a **Configuración >> Módulos >> Modo de Aprobación de Permisos.**

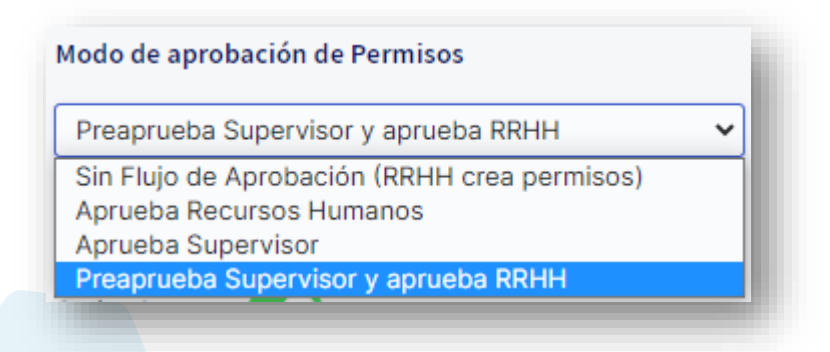

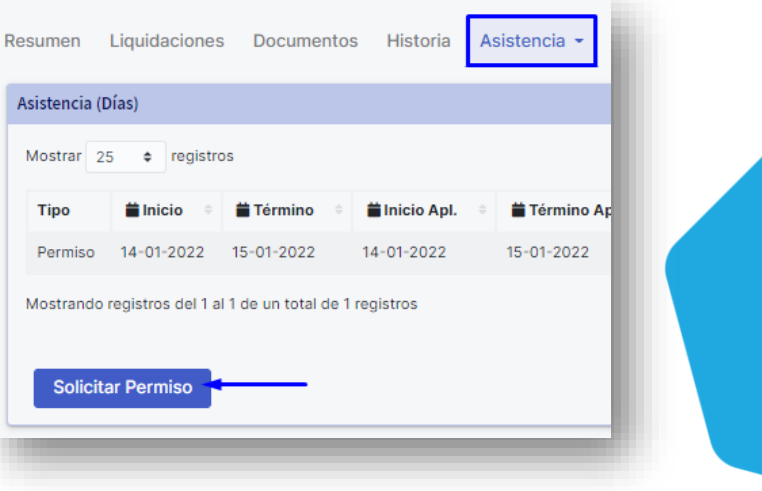

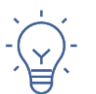

Para más información, recuerda revisar nuestro Centro de Ayuda [Cómo solicitar vacaciones y permisos](https://buk.freshdesk.com/support/solutions/articles/69000795306--c%C3%B3mo-solicitar-vacaciones-y-permisos-) [Aprobación solicitudes de permisos](https://buk.freshdesk.com/support/solutions/articles/69000795319-aprobaci%C3%B3n-solicitudes-de-permisos)

### **Creación de Subprocesos**

buk.c

#### Esta opción te permite segmentar tu base de remuneraciones para generar archivos de:

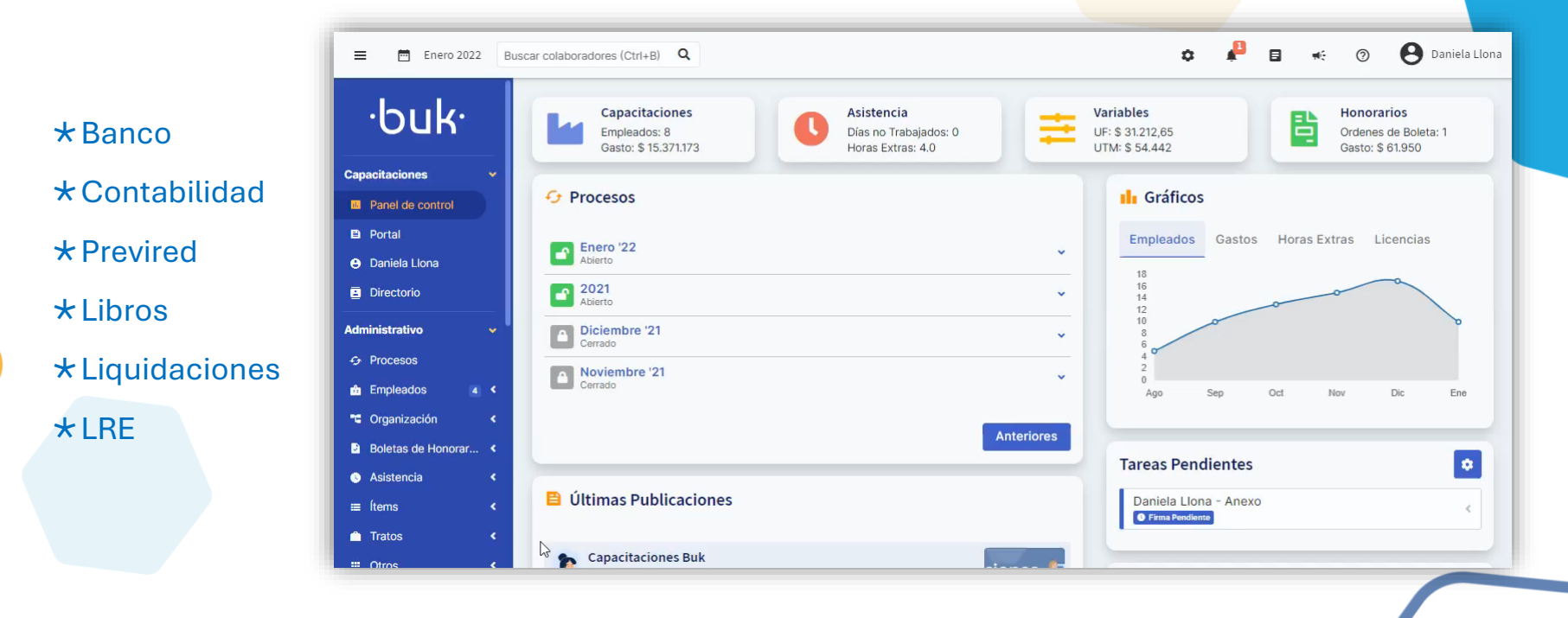

### **Finiquitos**

Si necesitas finiquitar a colaboradores y contratarlos en el mismo mes o debes contratarlo desde dos razones sociales, puedes habilitar la opción de doble ficha para asignar doble trabajo

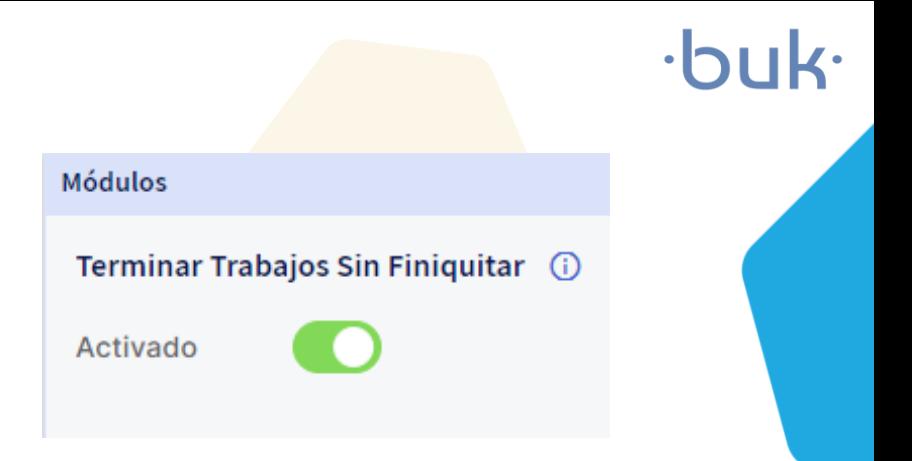

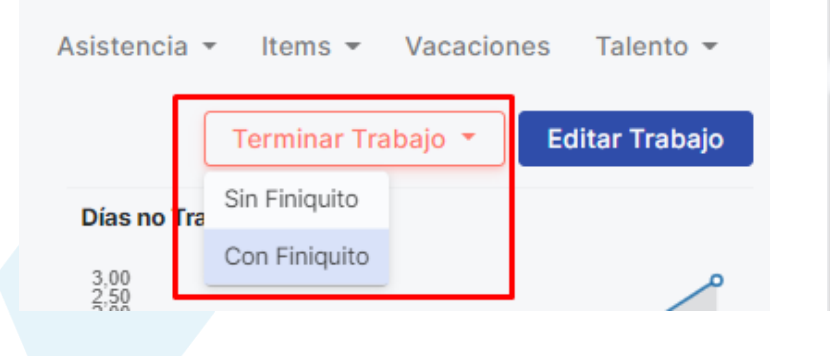

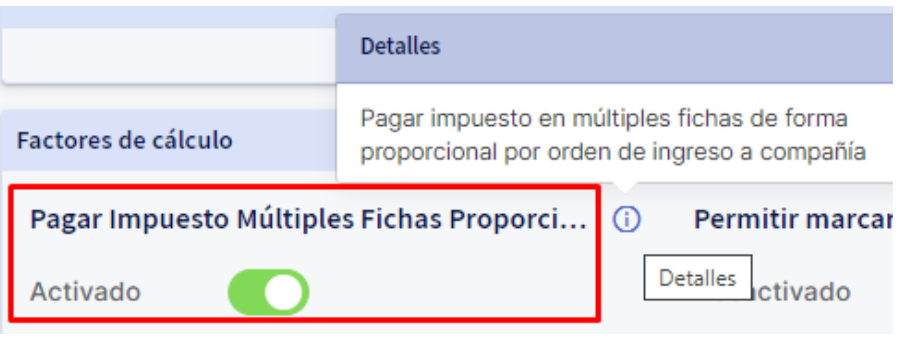

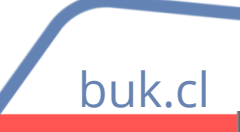

### **Dudas**

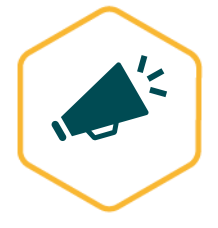

Novedades Buk: Quieres enterarte de las últimas noticias de Buk, de manera ágil e intuitiva? Revisa nuestras novedades, donde encontrarás los nuevos desarrollos y las mejoras de la plataforma. <https://news.buk.cl/es>

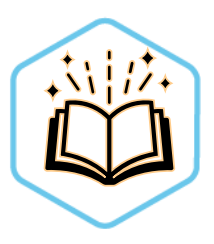

Centro de ayuda: Buk cuenta con una amplia base de artículos con información que abarca todas las funcionalidades de la plataforma y te ayudan a resolver las principales interrogantes que podrías tener. Estamos periódicamente actualizando y escribiendo nuevos artículos para ti. https://buk.freshdesk.com/support/solutions

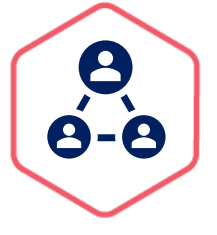

Comunidad Buk: En nuestra comunidad podrás encontrar todo el material que te ayudará con tus dudas. Aquí tendrás acceso a todos los videos y cápsulas de Buk Academy que te guiarán en el paso a paso de las funcionalidades de la plataforma. https://www.comunidad-buk.com

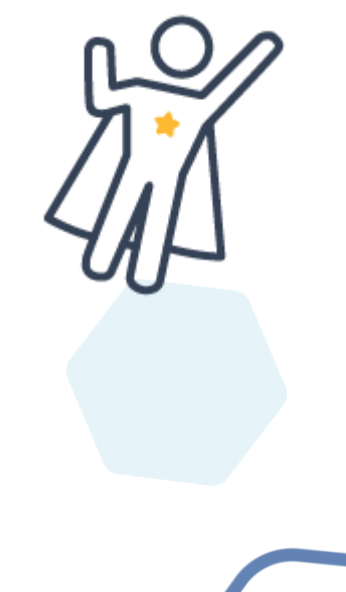

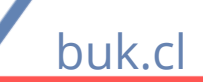

# $\cdot$ buk $\cdot$

## **Crea un lugar de trabajo más feliz :)**

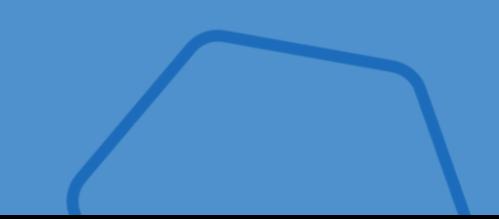

**buk.cl Equipo Capacitaciones capacitaciones@buk.cl**